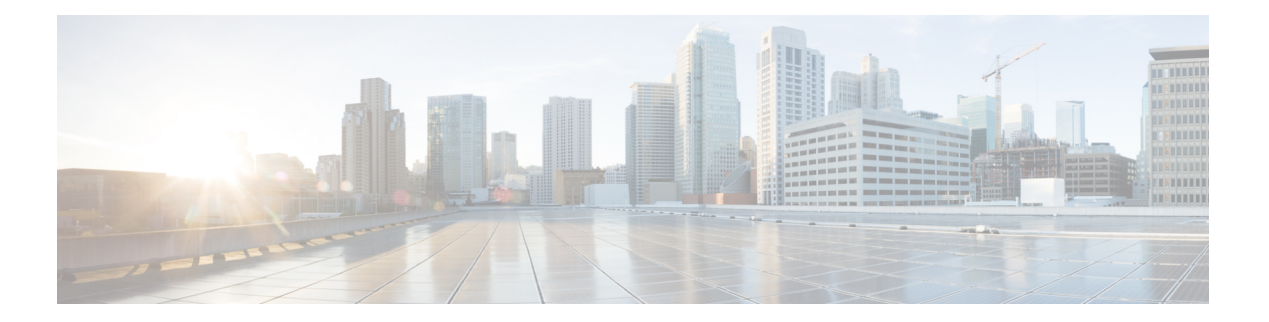

# **MAC** 認証バイパス

MAC 認証バイパス機能とは、クライアントの MAC アドレスを使用してネットワークのクラ イアントを Cisco Identity Based Networking Services (IBNS) およびネットワーク アドミッショ ンコントロール(NAC)の戦略と統合できる、MACアドレスベースの認証メカニズムです。 MAC 認証バイパス機能は、次のネットワーク環境に適用できます。

- 特定のクライアント プラットフォームにサプリカント コードを使用できないネットワー ク環境。
- エンド クライアント設定が管理コントロールを受けていないネットワーク環境、つまり IEEE 802.1X 要求がサポートされていないネットワーク環境。
- MAC [認証バイパス設定の前提条件](#page-0-0) (1 ページ)
- MAC [認証バイパスに関する情報](#page-1-0) (2 ページ)
- MAC [認証バイパスの設定方法](#page-3-0) (4 ページ)
- MAC [認証バイパスの設定例](#page-7-0) (8 ページ)
- MAC [認証バイパスに関するその他の参考資料](#page-8-0) (9 ページ)
- MAC [認証バイパスの機能履歴](#page-9-0) (10 ページ)

## <span id="page-0-0"></span>**MAC** 認証バイパス設定の前提条件

#### **IEEE 802.1x**:ポートベースのネットワーク アクセス コントロール

ポートベースのネットワーク アクセス コントロールの概念とシスコのプラットフォーム上の ポートベースのネットワーク アクセス コントロールの設定方法を理解しておく必要がありま す。

#### **RADIUS** および **ACL**

RADIUS プロトコルの概念とアクセス コントロール リスト (ACL) の作成および適用方法を 理解しておく必要があります。詳細については、シスコのプラットフォームのマニュアル、お よび『Securing User Services Configuration Guide Library』を参照してください。

デバイスが RADIUS 設定されていること、および Cisco Secure アクセス コントロール サーバ (ACS)に接続されていることが必要です。詳細については、『User Guide for Secure ACS Appliance 3.2』を参照してください。

### <span id="page-1-0"></span>**MAC** 認証バイパスに関する情報

#### **Cisco IOS Auth Manager** の概要

指定されたネットワークに接続するデバイスの機能は異なっている可能性があるため、ネット ワークはさまざまな認証方式および許可ポリシーをサポートする必要があります。Cisco IOS AuthManagerは、認証方法に関係なく、ネットワーク認証要求を処理し、許可ポリシーを強制 します。AuthManagerは、すべてのポートベースのネットワーク接続試行、認証、許可、およ び接続解除に対する運用データを維持することで、セッションマネージャとして機能します。

Auth Manager セッションには、次のような状態が考えられます。

- Idle:idle 状態では、認証セッションは初期化されていますが、実行されている方式はあ りません。これは中間の状態です。
- Running:現在、方式が実行されています。これは中間の状態です。
- Authc Success:認証方式の実行に成功しました。これは中間の状態です。
- Authc Failed:認証方式が失敗しました。これは中間の状態です。
- AuthzSuccess:このセッションに対するすべての機能の適用に成功しました。これは最終 的な状態です。
- AuthzFailed:このセッションに対して、少なくとも1つの機能の適用に失敗しました。こ れは最終的な状態です。
- 方法なし:このセッションに関する結果はありませんでした。これは最終的な状態です。

#### 設定可能 **MAB** ユーザ名およびパスワードの概要

MAC 認証バイパス(MAB)動作には、ユーザ名とパスワードの両方の属性を持つ RADIUS Access-Request パケットを使用した認証が含まれます。デフォルトでは、ユーザ名とパスワー ドの値は同じであり、MACアドレスを含んでいます。設定可能MABユーザ名およびパスワー ド機能により、次のシナリオで、ユーザ名とパスワードの両方の属性を設定することができま す。

- フォーマットされたユーザ名属性を使用する既存の大規模データベース向けに MAB を有 効化するには、クライアント MAC のユーザ名形式を設定する必要があります。ユーザ名 形式を設定するには **mab request format attribute 1** コマンドを使用します。
- 一部のデータベースは、ユーザ名とパスワードの値が同じである場合には、認証を受け入 れません。そのような場合は、ユーザ名とは確実に異なる値になるようパスワードを設定

する必要があります。パスワードを設定するには **mab request format attribute 2** コマンド を使用します。

設定可能 MAB ユーザ名およびパスワード機能では、Cisco IOS 認証マネージャと既存の MAC データベースおよび RADIUS サーバ間での相互運用が可能です。パスワードはグローバル パ スワードなので、すべての MAB 認証およびインターフェイスで共通です。また、このパス ワードはすべてのスーパーバイザデバイス間で同期され、それにより高可用性を実現します。

パスワードが提供または設定されていない場合、パスワードはユーザ名と同じ値になります。 次の表に、ユーザ名とパスワードの形式を示します。

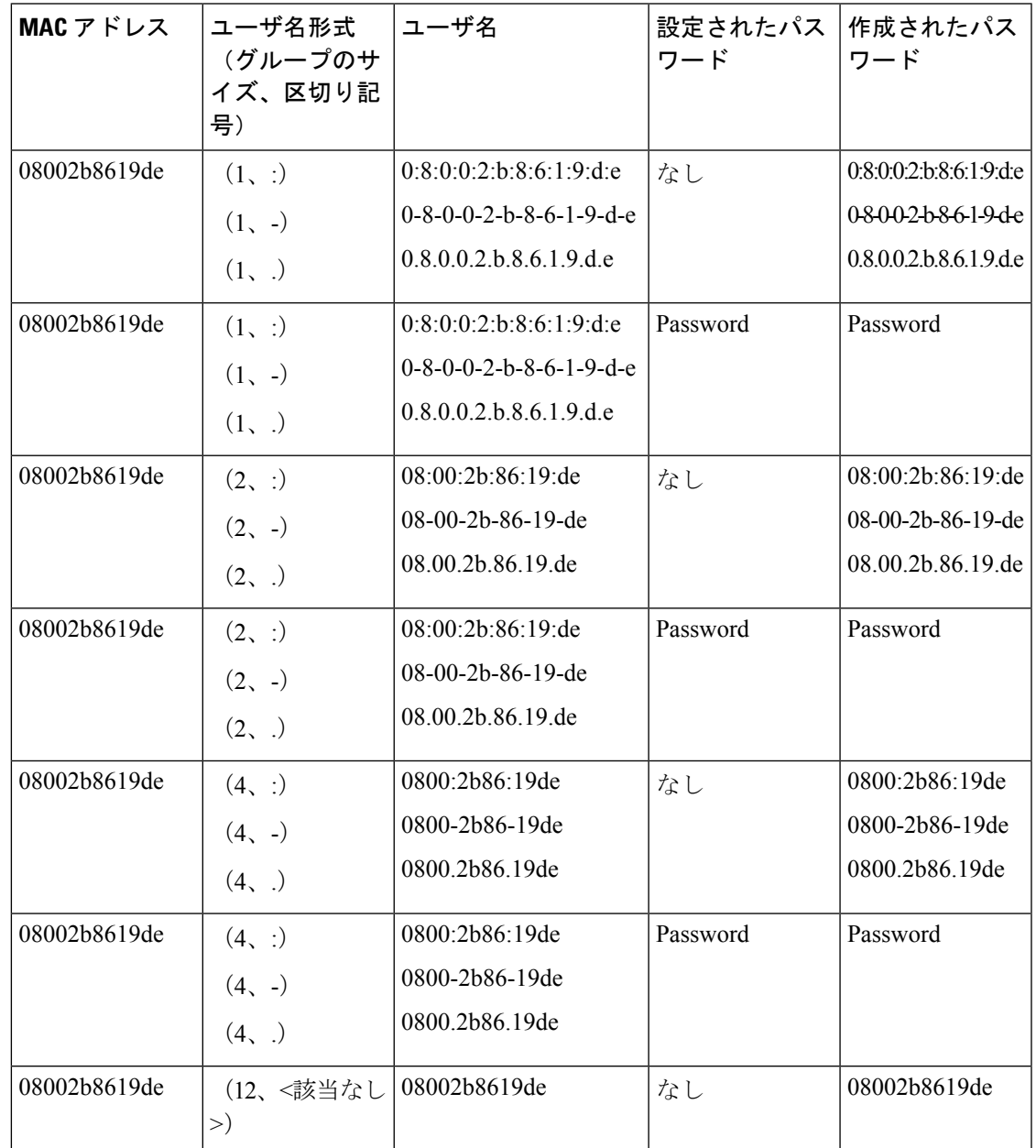

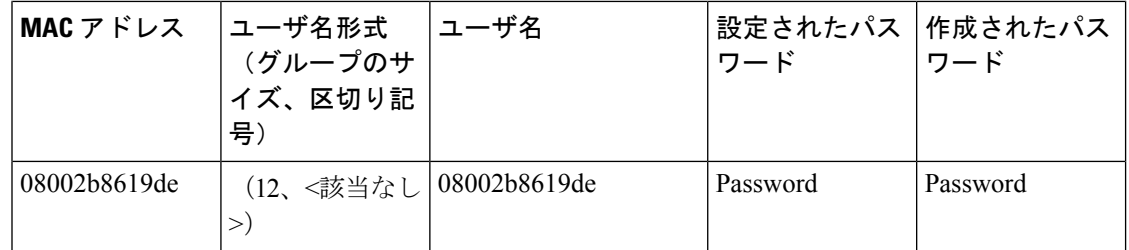

# <span id="page-3-0"></span>**MAC** 認証バイパスの設定方法

### **MAC** 認証バイパスのイネーブル化

802.1X ポートで MAC 認証バイパス機能を有効にするには、次の作業を実行します。

#### 手順

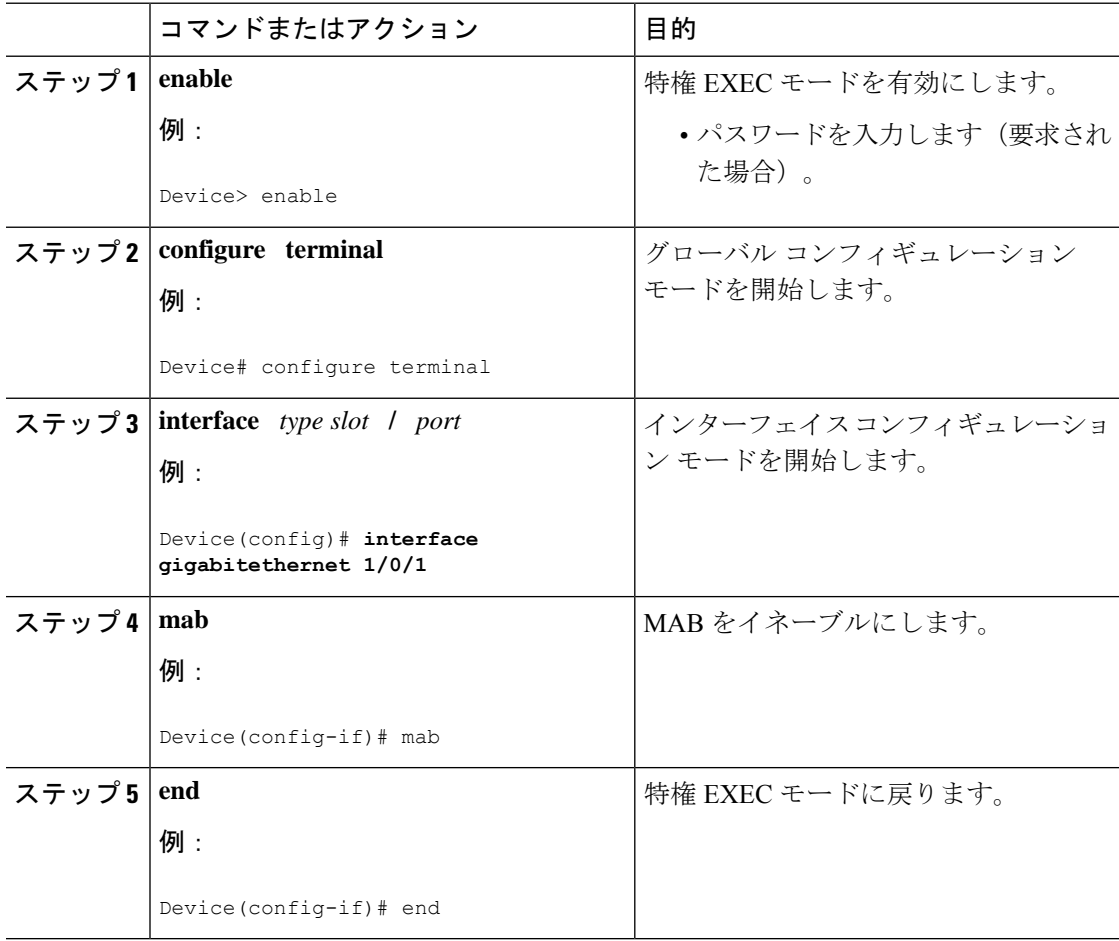

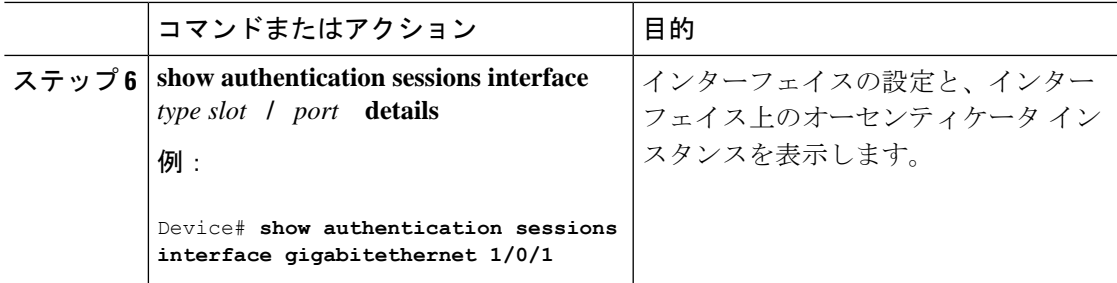

### ポート上の再認証のイネーブル化

デフォルトでは、ポートは自動的に再認証されません。自動再認証をイネーブルにし、再認証 の頻度を指定できます。

#### 手順

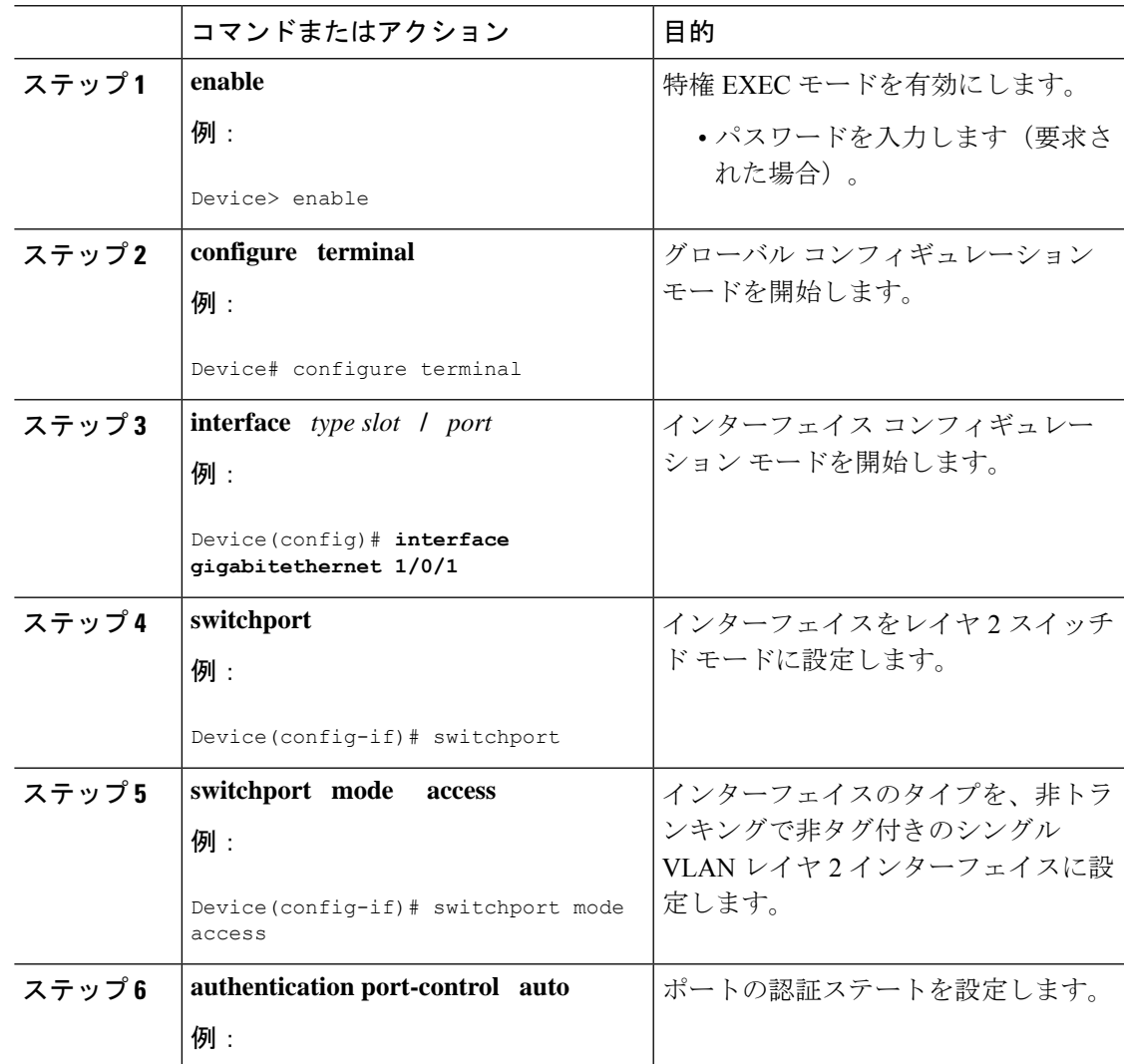

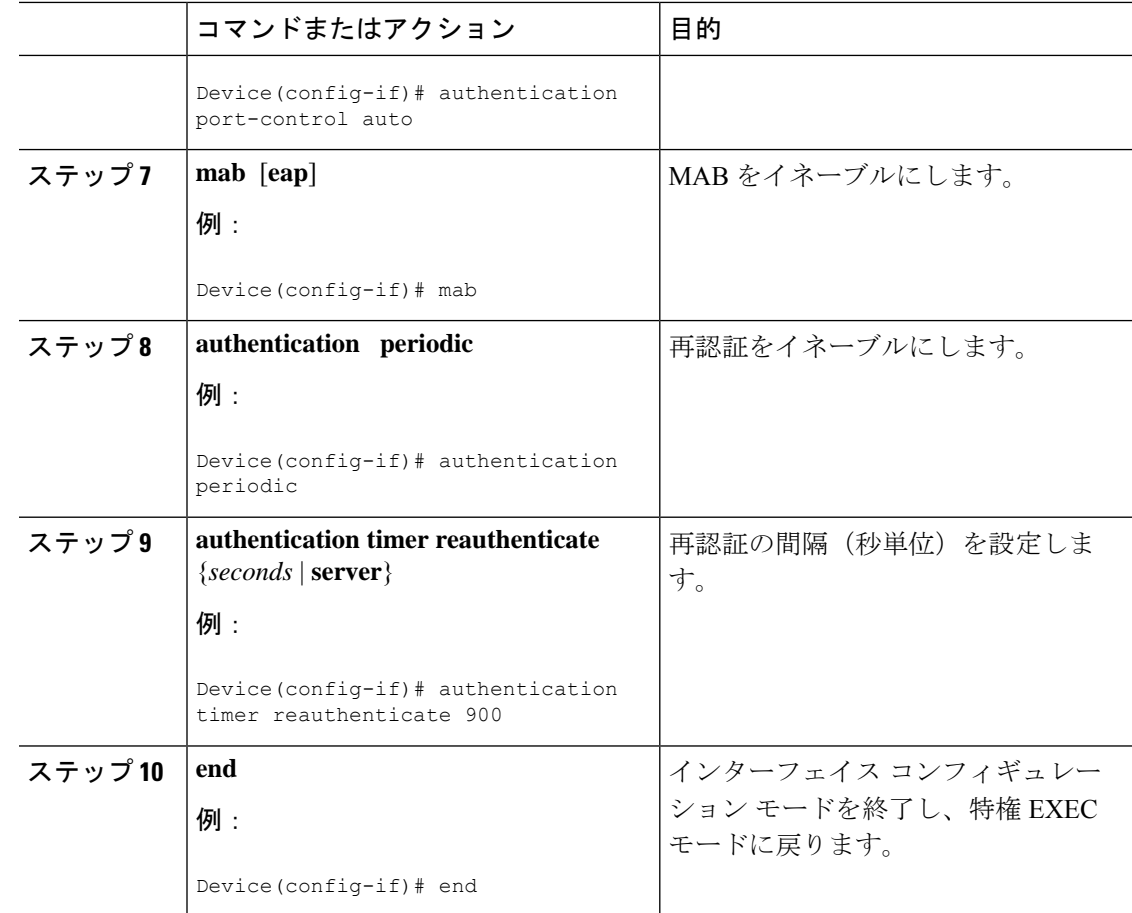

### セキュリティ違反モードの指定

ポート上でセキュリティ違反がある場合、ポートをシャットダウンするか、トラフィックを制 限できます。デフォルトでは、ポートはシャットダウンされます。ポートをシャットダウンす る一定の時間を設定できます。

#### 手順

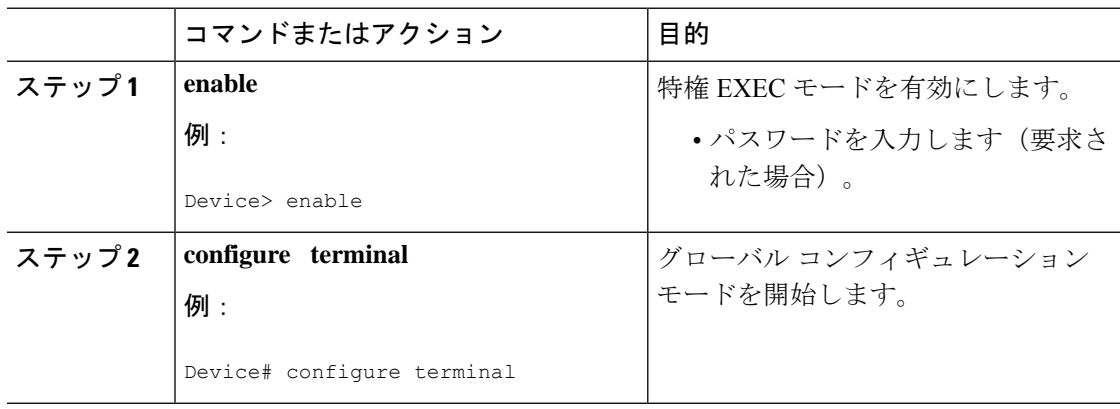

 $\mathbf{l}$ 

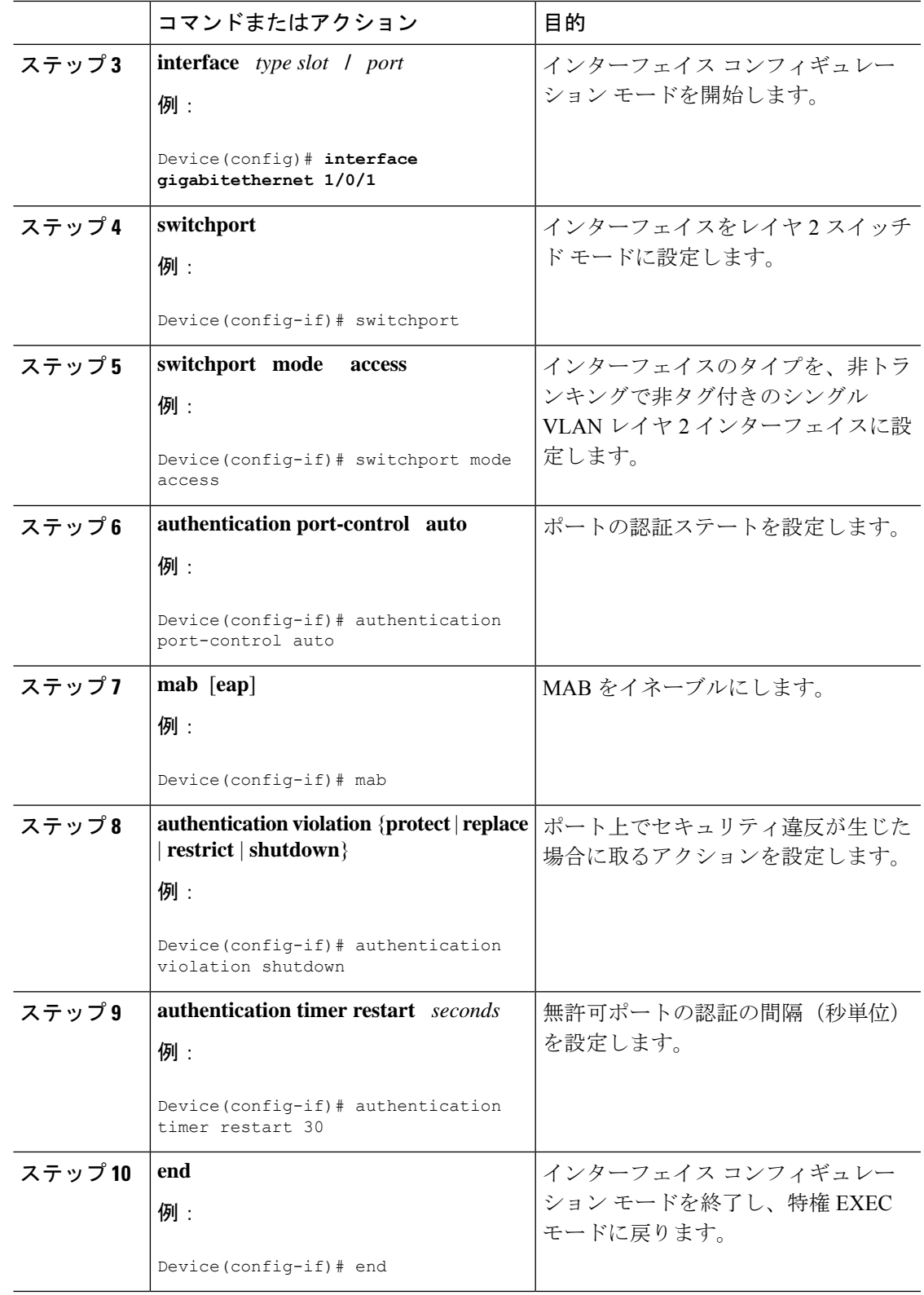

手順

### 設定可能 **MAB** ユーザ名およびパスワードのイネーブル化

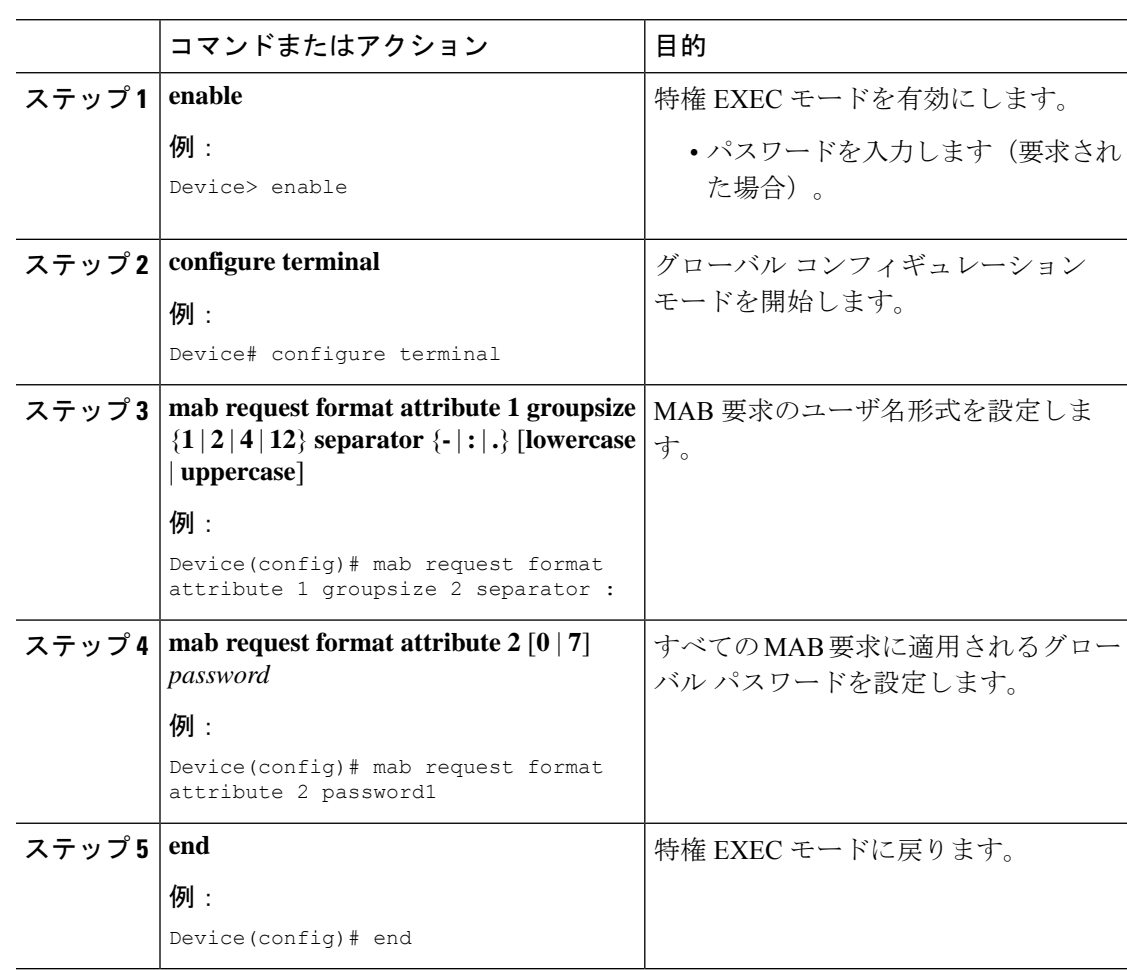

## <span id="page-7-0"></span>**MAC** 認証バイパスの設定例

### 例:**MAC** 認証バイパスの設定

次の例では、指定したインターフェイスでMAC認証バイパス(MAB)機能をイネーブルにす るために、**mab**コマンドが設定されています。オプションとして、インターフェイスコンフィ ギュレーションおよびインターフェイス上の認証インスタンスを表示するための **show authentication sessions** コマンドがイネーブル化されています。

```
Device> enable
Device# configure terminal
Device(config)# interface gigabitethernet 1/0/1
Device(config-if)# mab
```
Device(config-if)# **end** Device# **show authentication sessions interface gigabitethernet 1/0/1 details**

### 例:設定可能 **MAB** ユーザ名およびパスワードのイネーブル化

次の例は、MAC認証バイパス (MAB)のユーザ名形式とパスワードを設定する方法 を示しています。この例では、ユーザ名形式は区切り記号のない 12 桁の 16 進数のグ ループとして設定され、グローバル パスワードは **password1** と設定されます。

```
Device> enable
Device# configure terminal
Device(config)# mab request format attribute 1 groupsize 2 separator :
Device(config)# mab request format attribute 2 password1
Device(config)# end
```
### <span id="page-8-0"></span>**MAC** 認証バイパスに関するその他の参考資料

#### 関連資料

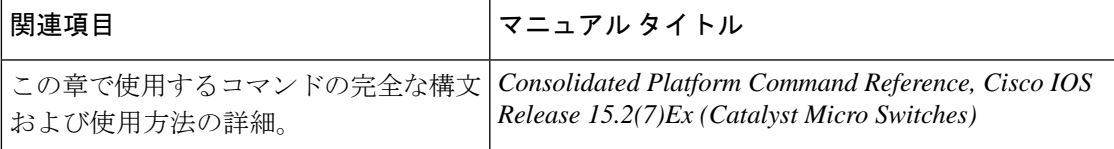

#### **MIB**

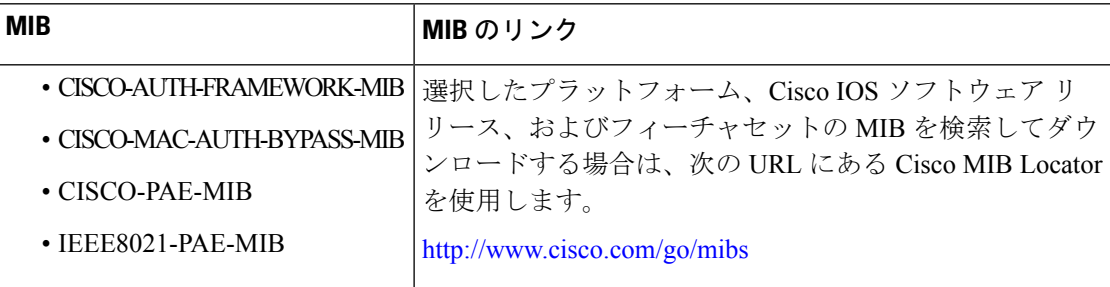

#### **RFC**

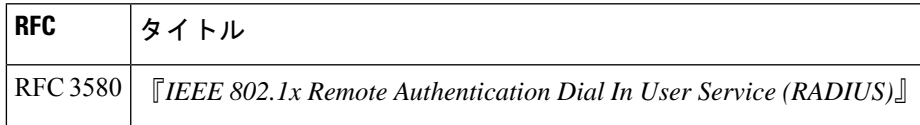

シスコのテクニカル サポート

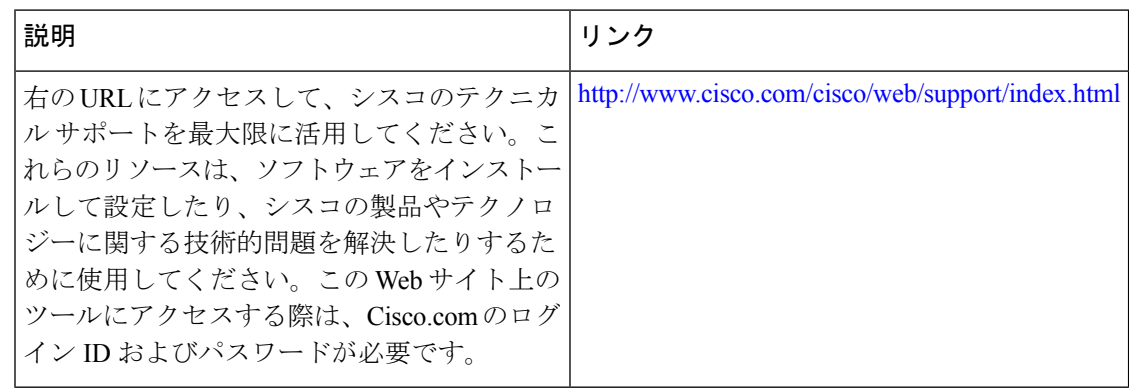

## <span id="page-9-0"></span>**MAC** 認証バイパスの機能履歴

次の表に、このモジュールで説明する機能のリリースおよび関連情報を示します。

これらの機能は、特に明記されていない限り、導入されたリリース以降のすべてのリリースで 使用できます。

![](_page_9_Picture_168.jpeg)

CiscoFeature Navigatorを使用すると、プラットフォームおよびソフトウェアイメージのサポー ト情報を検索できます。Cisco Feature Navigator には、<http://www.cisco.com/go/cfn> [英語] からア クセスします。